**Пошаговая инструкция для граждан по работе с единой цифровой платформой «Работа в России»**

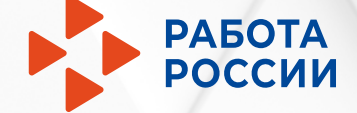

# **Шаг 1 Авторизация соискателя**

1.1 Нажмите «Войти»

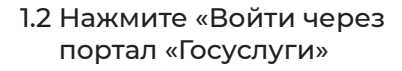

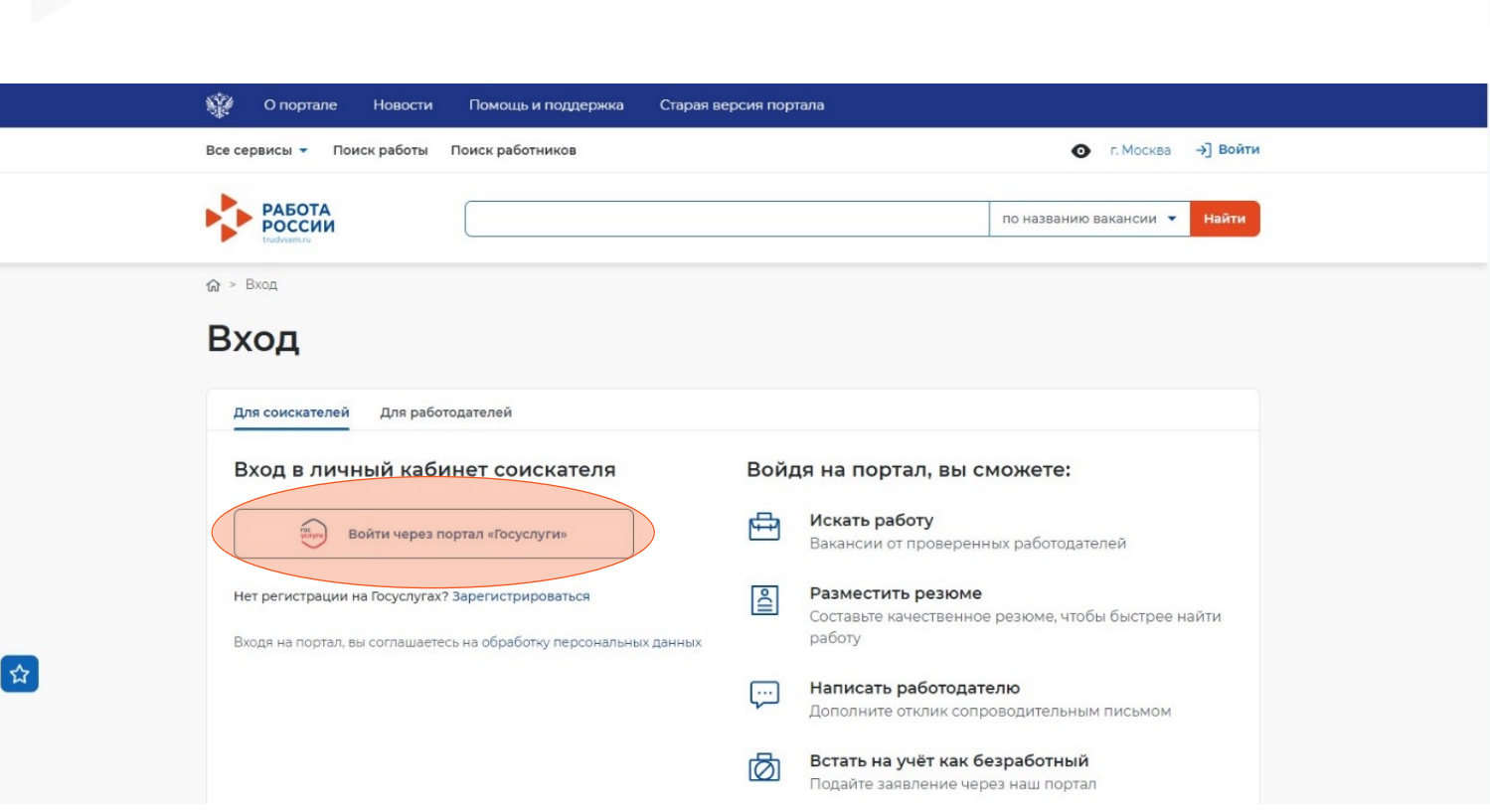

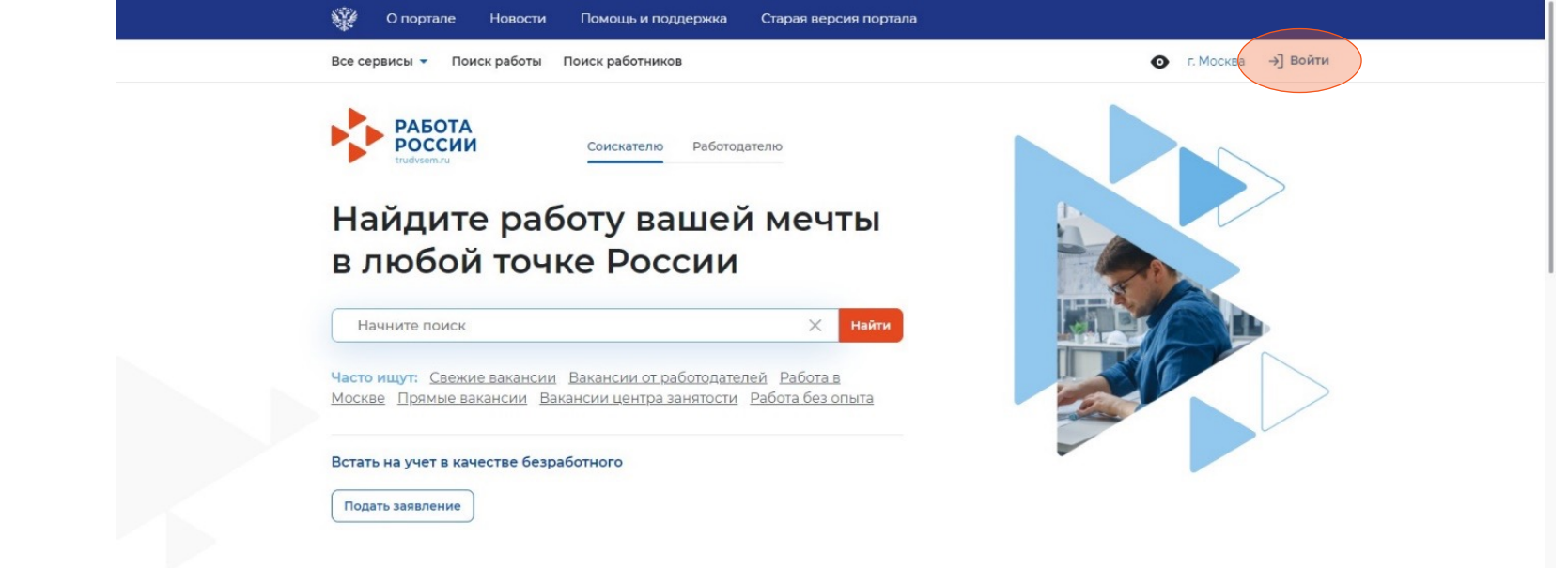

1.3 Введите логин и пароль от учетной записи Госуслуги и нажмите «Войти»

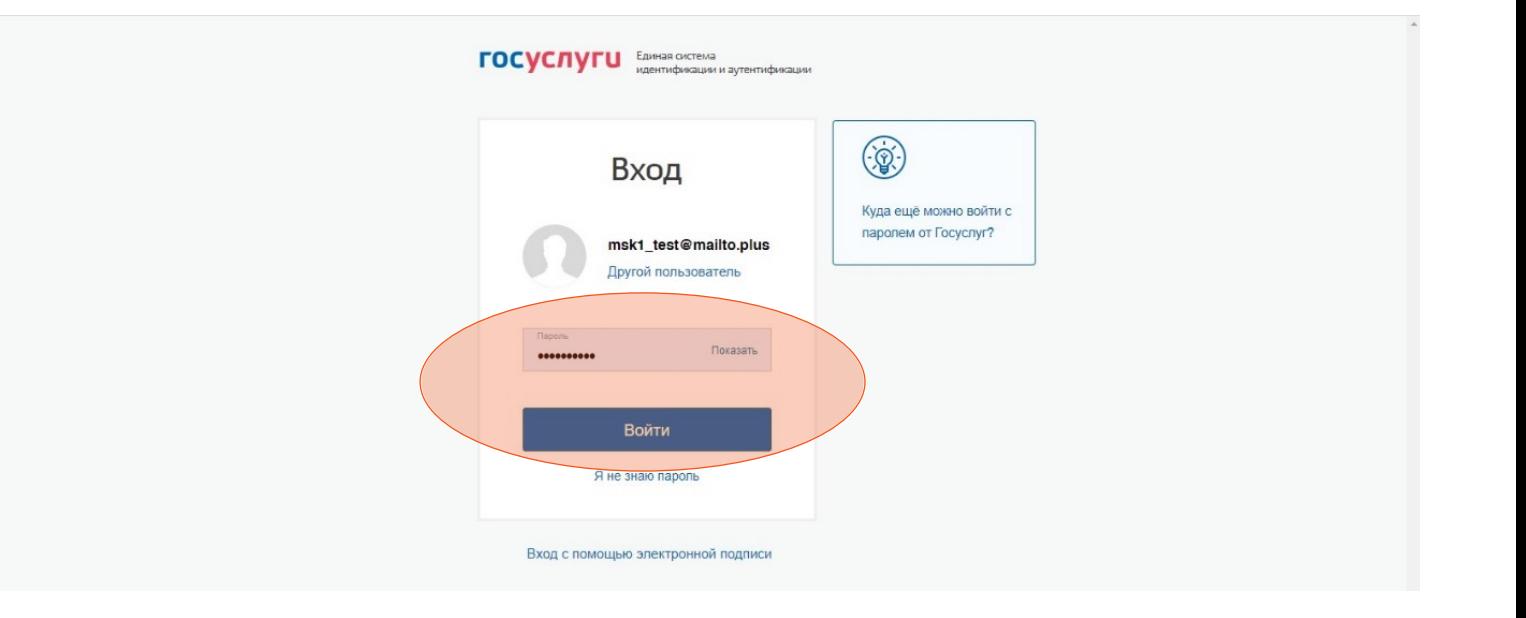

1.4 Чтобы зайти как соискатель выберите пункт «Частное лицо»

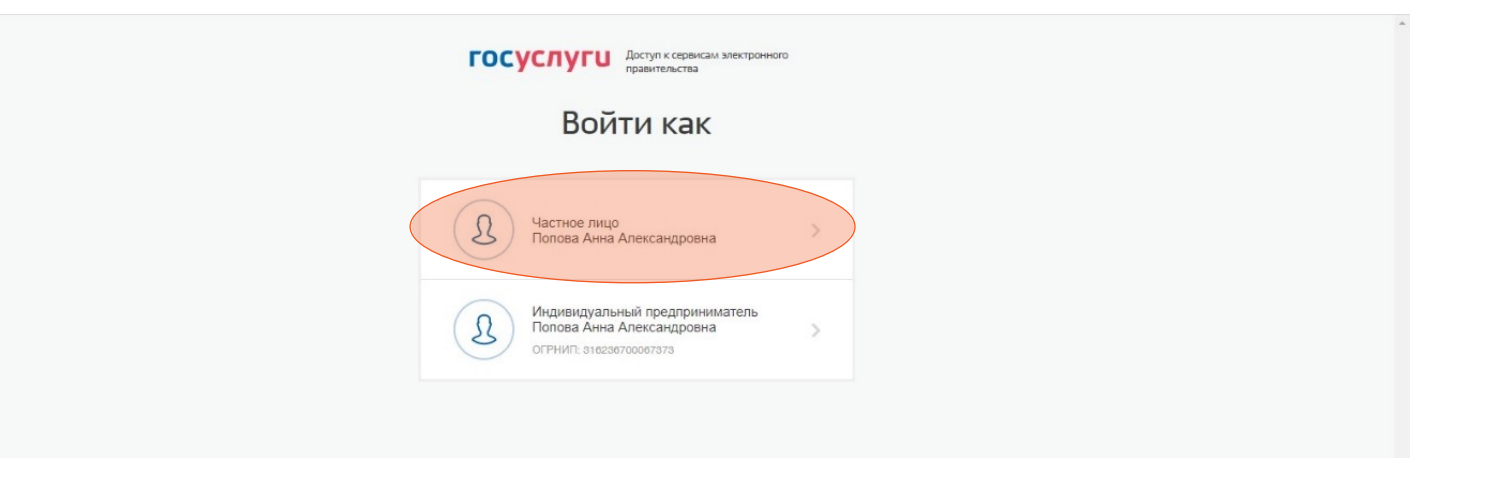

# **Шаг 2 Составление резюме**

2.1 После авторизации вы попадете в личный кабинет.

Для составления резюме перейдите по кнопке «Создать резюме».

2.2 В открывшимся блоке «Создание резюме» заполните всю необходимую информацию.

Часть информации будет заполнена автоматически из ЕСИА.

2.3 После заполнения всех блоков нажмите «Сохранить и опубликовать».

После модерации резюме сотрудником службы занятости населения оно будет опубликовано.

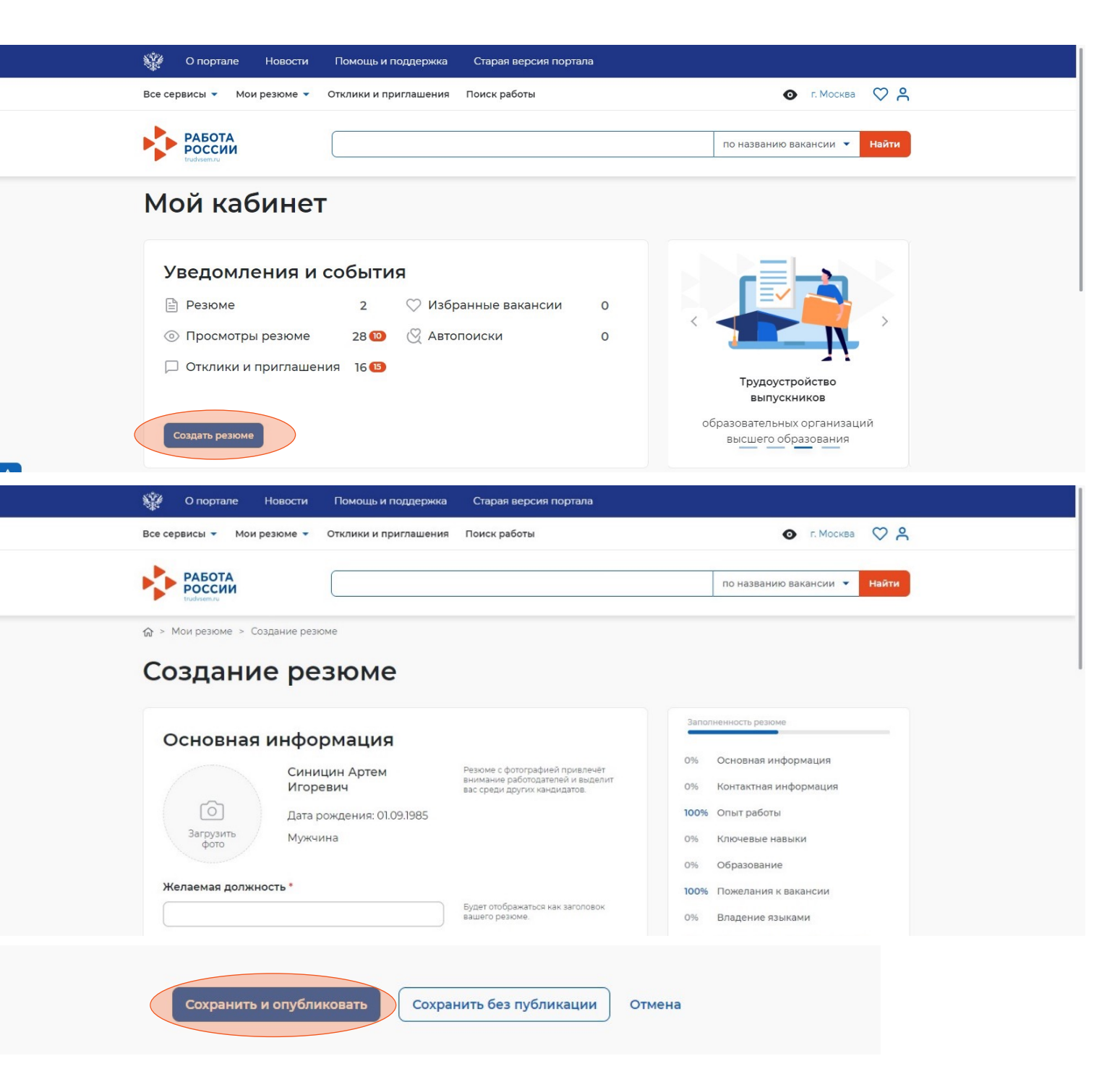

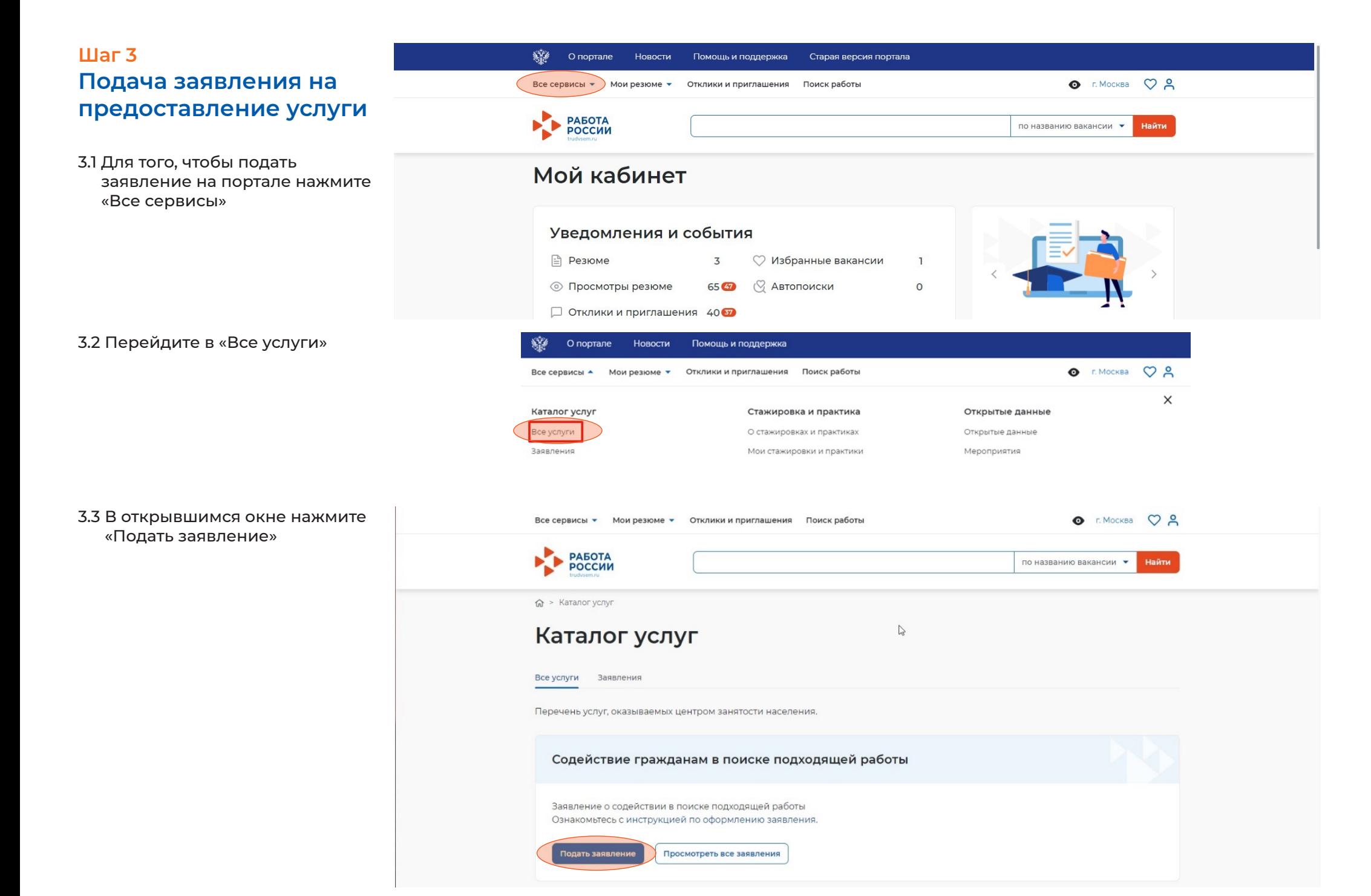

# **Шаг 4 Заполнение заявления о содействии в поиске подходящей работы**

4.1 В открывшейся форме подачи заявления требуется заполнить все поля

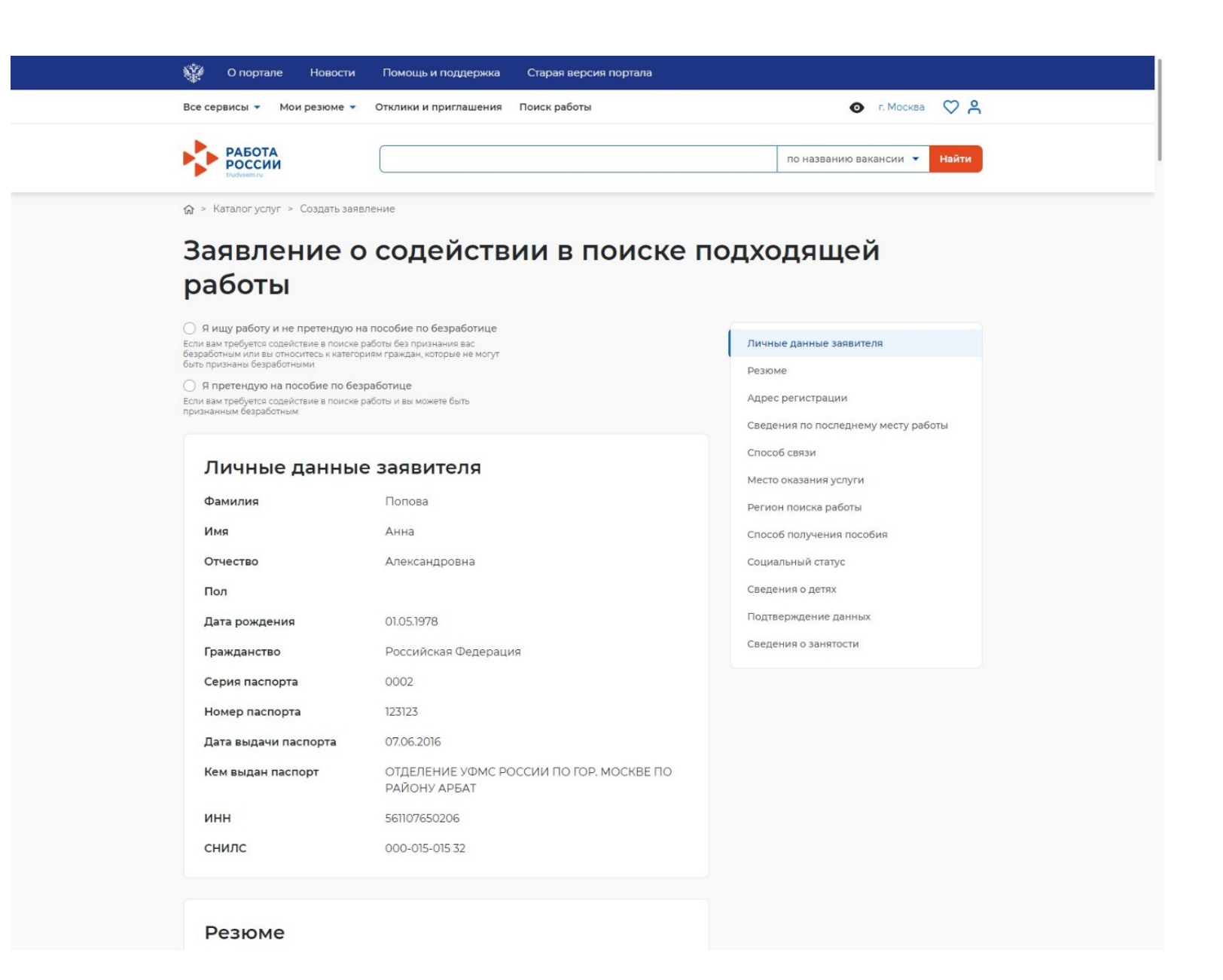

## 4.2 Выберите цель подачи заявления

## ○ Я ищу работу и не претендую на пособие по безработице

Если вам требуется содействие в поиске работы без признания вас безработным или вы относитесь к категориям граждан, которые не могут быть признаны безработными

## Я претендую на пособие по безработице

Если вам требуется содействие в поиске работы и вы можете быть признанным безработным

### 4.3 Блок «Личные данные заявителя» будет заполнен автоматически из данных ЕСИА

## Личные данные заявителя

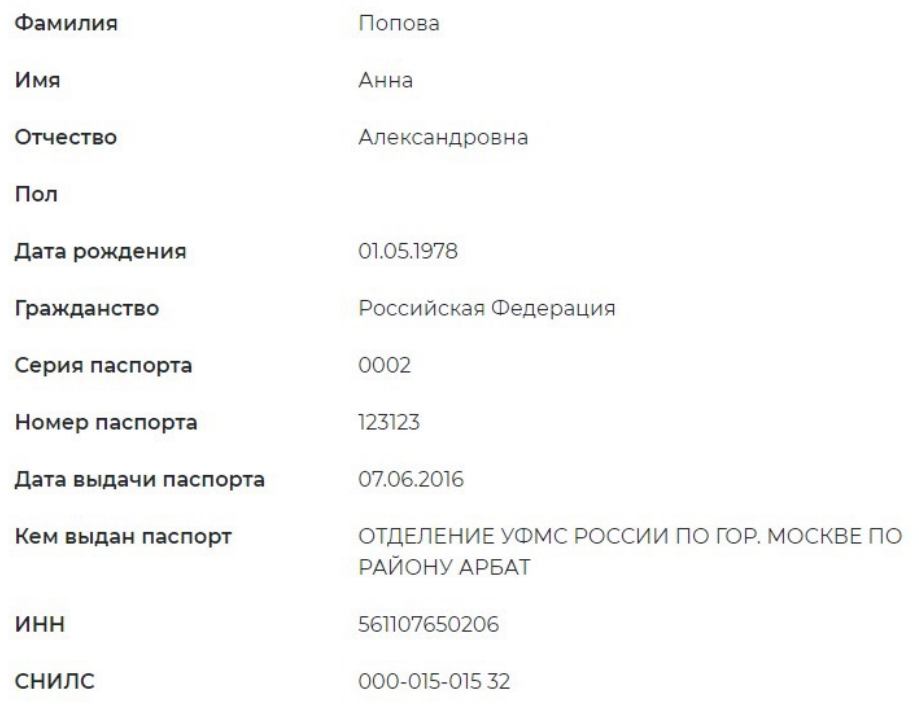

## 4.4 В блоке «Резюме» необходимо выбрать резюме, которое было составлено на портале

## Резюме

Выберите своё резюме на портале "Работа в России", на основании которого центр занятости населения будет искать вам работу. Если у вас нет резюме на портале, вы можете его создать сейчас. После создания нового резюме, выберите его из списка.

#### Резюме\*

#### Выберите резюме

## 4.5 Блок «Адрес регистрации»

# Адрес регистрации

Указывается действующий адрес регистрации по месту жительства (указан в паспорте на страницах с 5-й по 12-ю, в ином документе, удостоверяющем личность, или в справке о регистрации по месту жительства). В случае предоставления недостоверных сведений центр занятости населения имеет право отказать в постановке на регистрационный учет в качестве безработного и назначении пособия

#### Адрес

Выберите...

#### Регион

Выберите регион

#### Район, населенный пункт, улица

Выберите...

#### Дом, корпус, строение

Введите значение

## 4.6 Блок «Сведения по последнему месту работы» 4.8 Блок «Место оказания услуги»

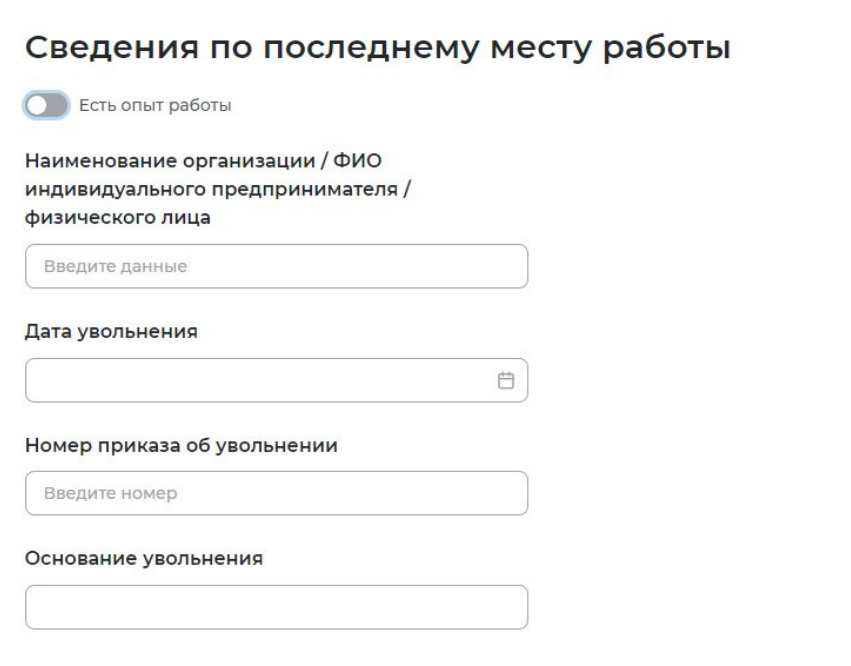

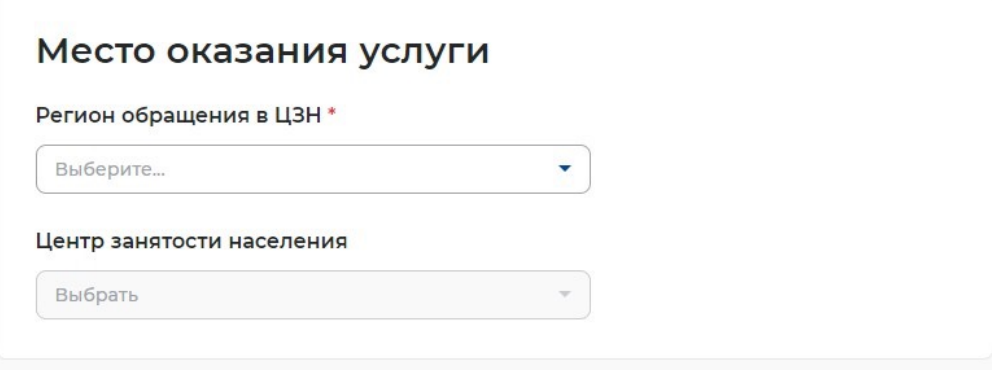

## 4.9 Блок «Регион поиска работы»

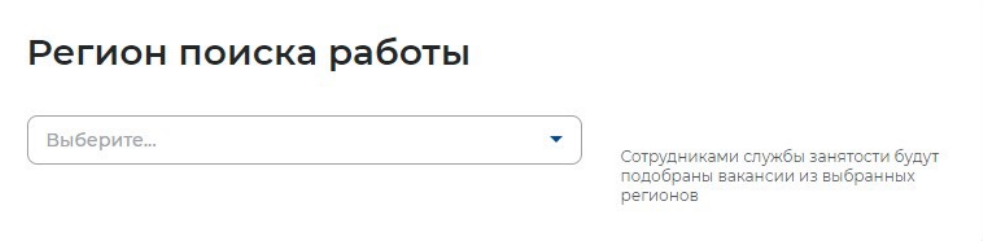

## 4.7 Блок «Способ связи»

# Способ связи

Сведения необходимы для уточнения данных, в случае неполноты которых вам может быть отказано в признании безработным. На указанный почтовый ящик придет подтверждающее письмо. Без подтверждения почтового ящика подача заявления не будет осуществлена.

## Телефон\*

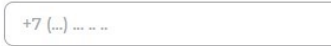

#### Email\*

Введите Email

#### Предпочитаемый способ связи

Выберите...

 $\blacktriangledown$ 

**UHH** 

Счет

Дом,

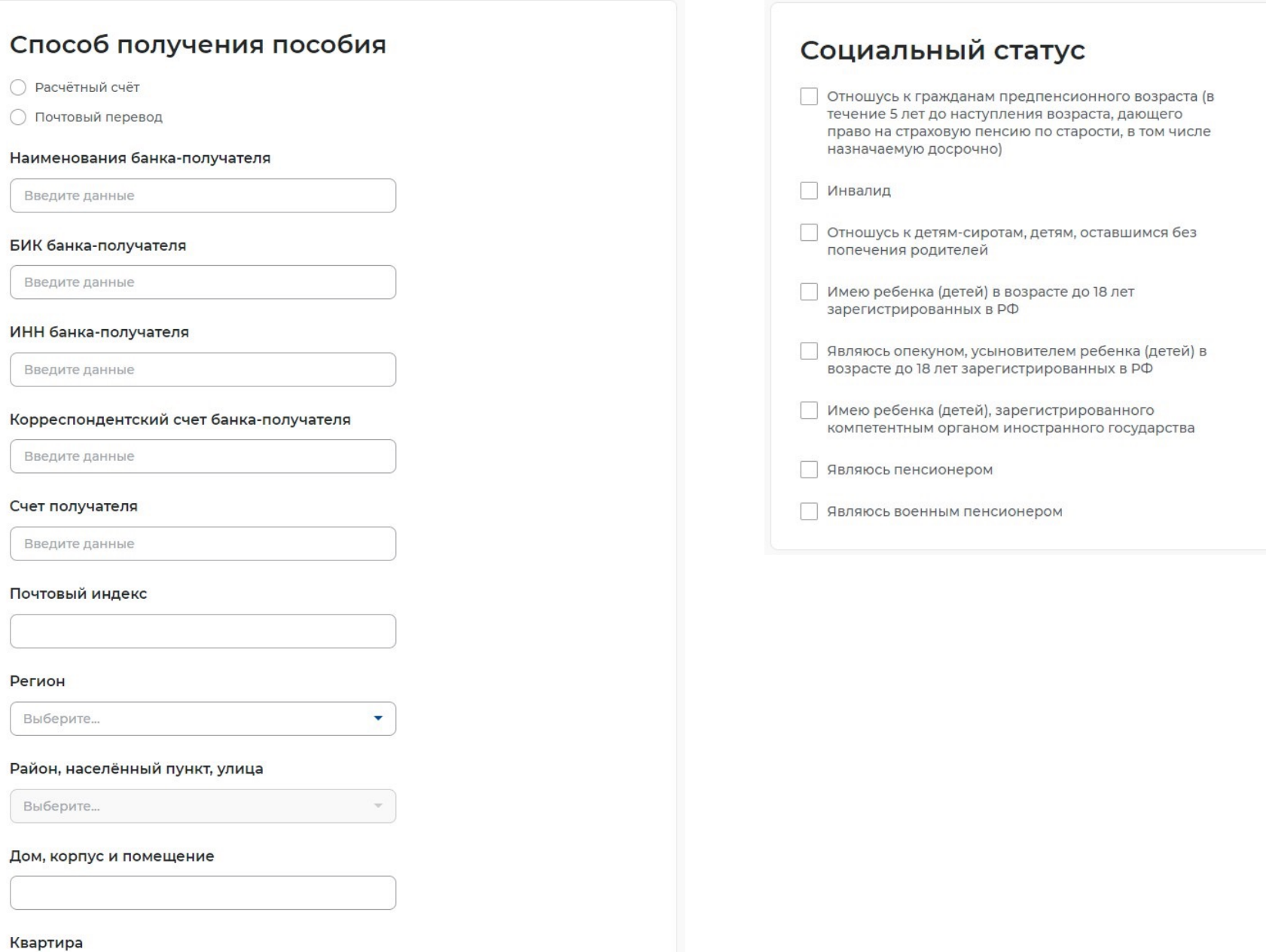

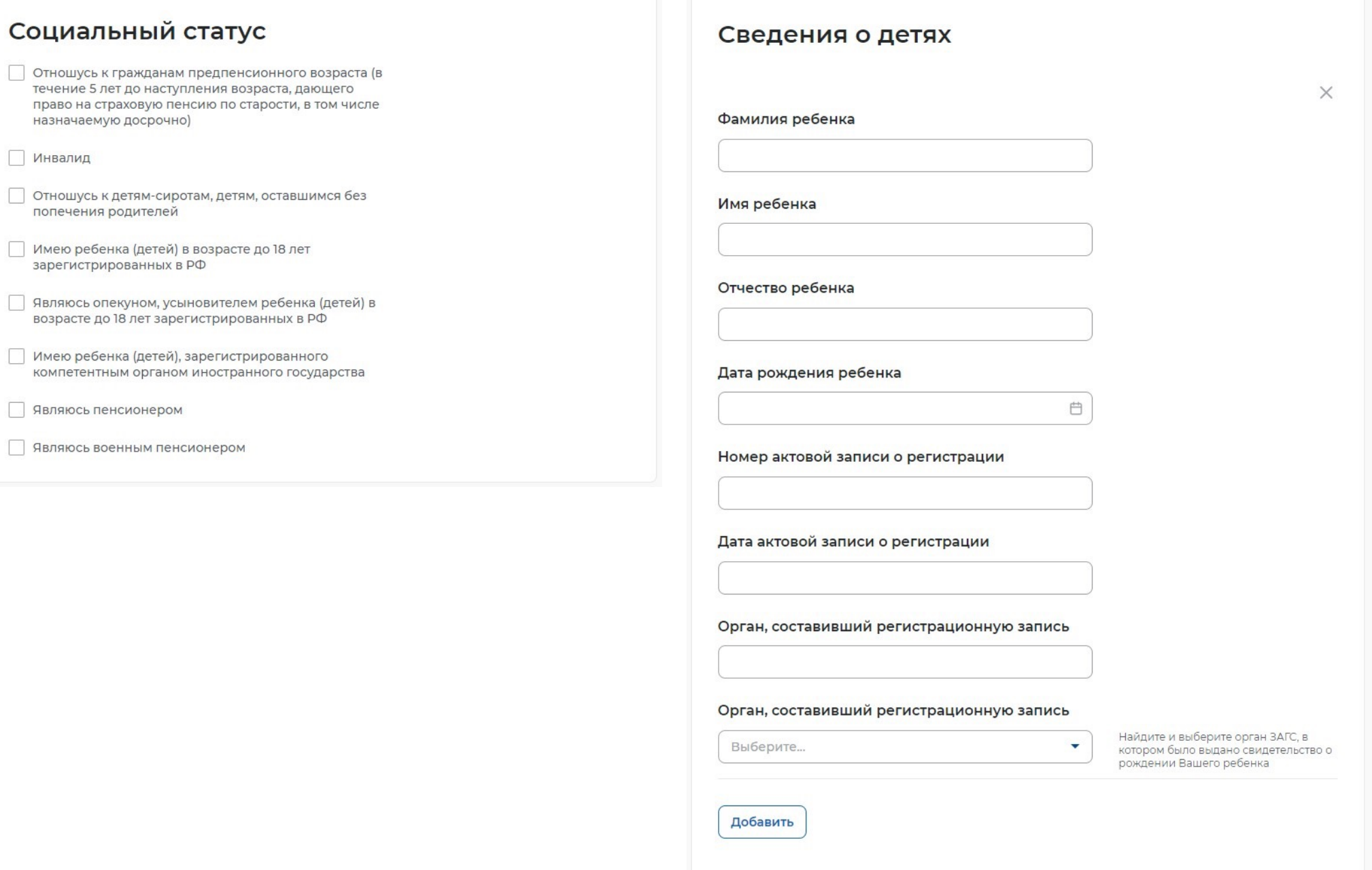

# Подтверждение данных

В случае, если предоставленные данные окажутся ложными, я могу быть привлечен к ответственности, в том числе уголовной.

Я согласен на передачу моих персональных данных третьим лицам в целях принятия решения по настоящему обращению и предоставления государственных услуг в области содействия занятости населения, в том числе

- Направления данного обращения в государственный орган, государственные учреждения службы занятости населения или должностному лицу, в компетенцию которых входит решение поставленных в обрашении вопросов.
- Направление персональных данных потенциальному работодателю в целях подбора подходящей работы.
- Я подтверждаю свое согласие на обработку моих персональных данных в целях принятия решения по настоящему обращению и предоставления государственных услуг в области содействия занятости населения.
- Я предупрежден, что в случае подтверждения недостоверности сведений, содержащихся в моем заявлении, центр занятости населения может отказать в постановке на регистрационный учет в качестве безработного.
- Я предупрежден, что в случае получения пособия по безработице обманным путем (в т.ч. при предоставлении недостоверных сведений) центр занятости населения имеет право взыскать незаконно полученные денежные средства в судебном порядке, а соответствующие материалы будут переданы в правоохранительные органы в целях проверки оснований для возбуждения уголовного дела.

#### 4.15 Блок «Сведения о занятости»

## Сведения о занятости

Категории граждан, которые не могут быть признаны безработными, и претендуют только на поиск работы:

#### Не достигшие 16-летнего возраста

- Отношусь
- Не отношусь

#### Получающие пенсию по старости или за выслугу лет

Которым в соответствии с законодательством Российской Федерации назначены страховая пенсия по старости (в том числе досрочно) и (или) накопительная пенсия, либо пенсия по предложению органов службы занятости, либо пенсия по старости или за выслугу лет по государственному пенсионному обеспечению.

- Отношусь
- Не отношусь

Осужденные по решению суда к исправительным работам, а также к наказанию в виде лишения свободы

- Отношусь
- Не отношусь

#### 4.16 После заполнения заявления нажмите «Отправить заявление»

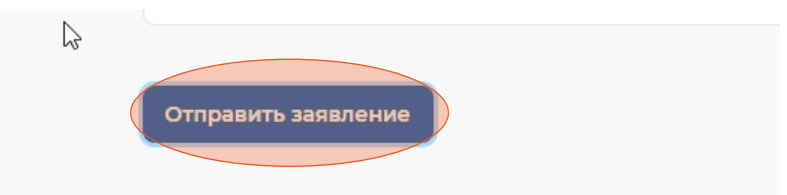

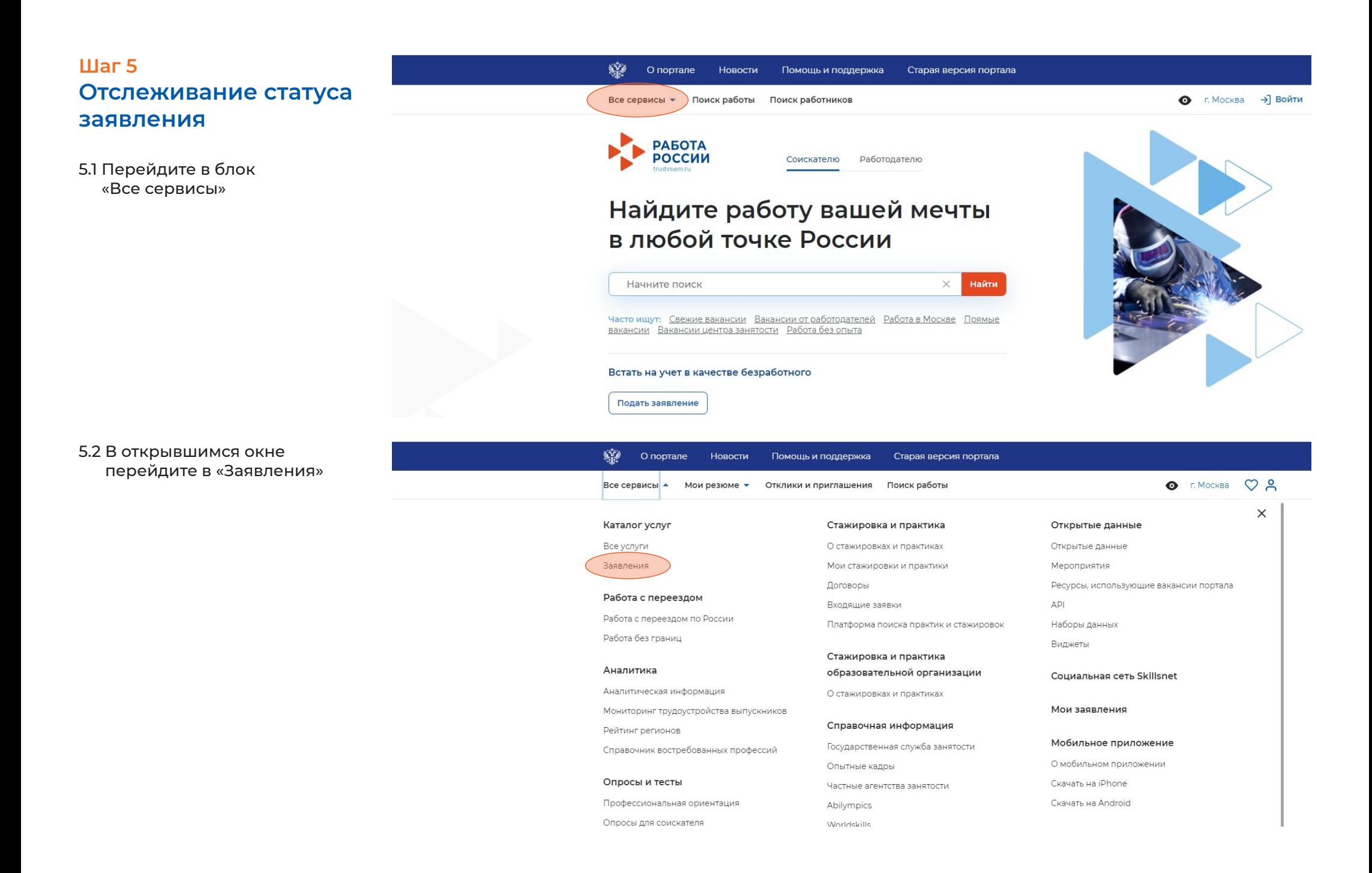

5.3 Отслеживайте статус заявления и действуйте в соответствии с рекомендациями, которые дает Единая цифровая платформа «Работа в России»

## Содействие гражданам в поиске подходящей работы

Заявление №2021-2102 обрабатывает:

Отдел "Новомосковский" Телефон: None

Расставьте вакансии с учетом их привлекательности для вас, где №1 - самое интересное предложение. Сотрудники центра занятости в первую очередь будут рассматривать наиболее привлекательные для вас вакансии. Выберите вакансии не позднее 04.10.2021 Дата регистрации в целях поиска работы: 30.09.2021 Дата подачи и принятия заявления: 30.09.2021.

Дата подачи: 30.09.2021

Расстановка приоритетов для вакансий из списка

Отозвать заявление

Подобраны вакансии